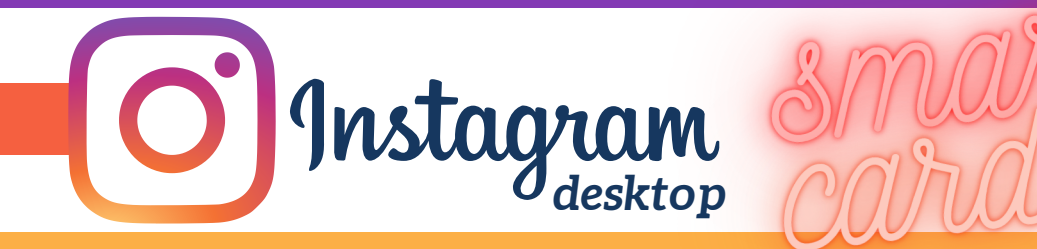

# **LOGIN ACTIVITY**

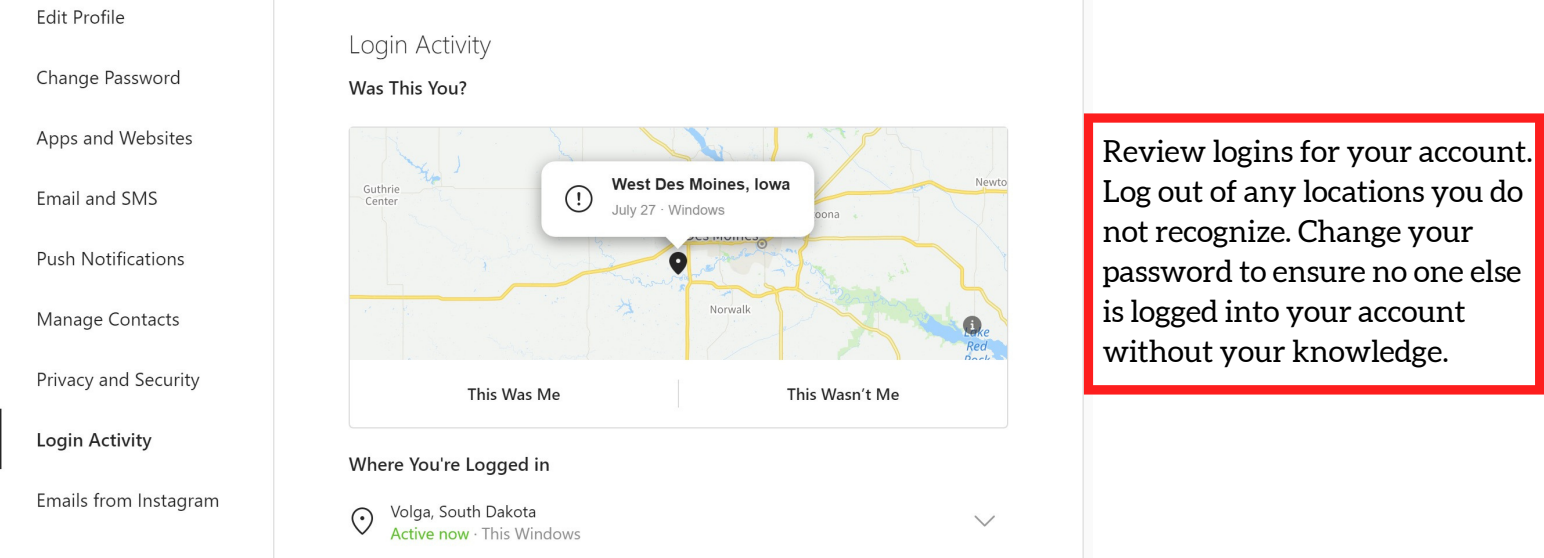

# **MANAGING YOUR INSTAGRAM ACCOUNT**

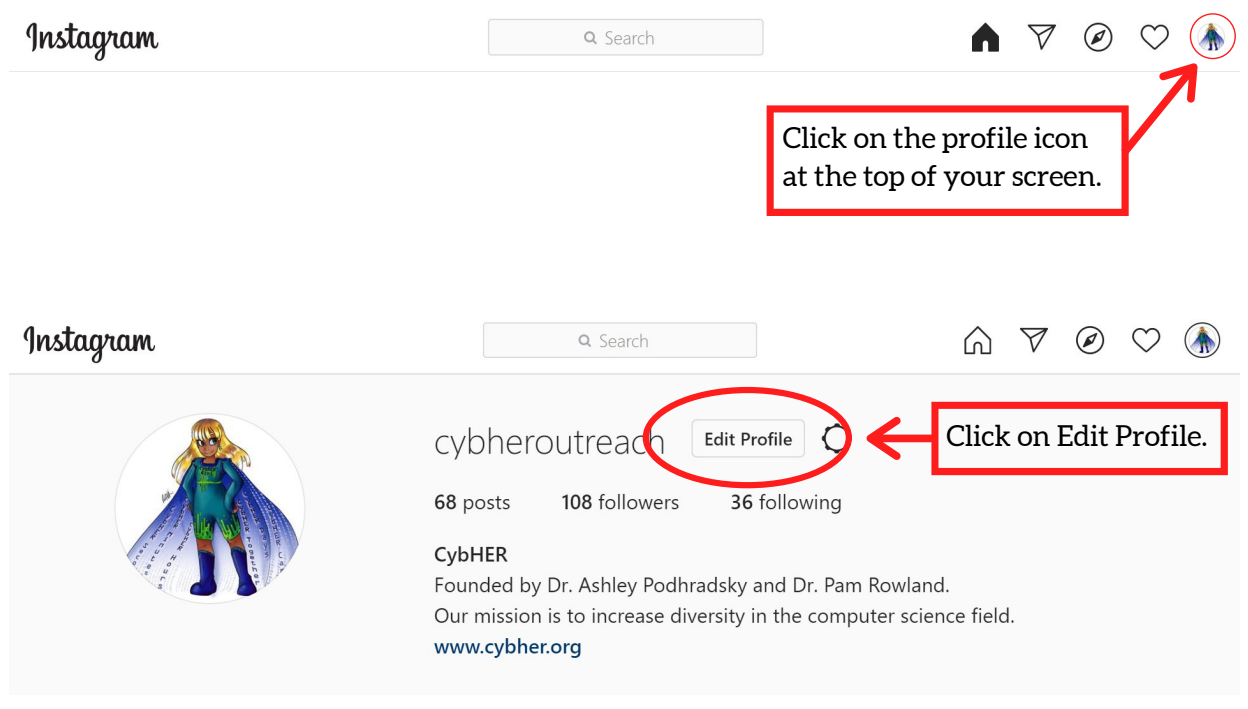

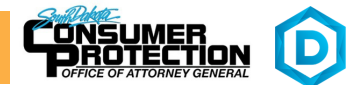

*EFFECTIVE ON: 01/13/2022*

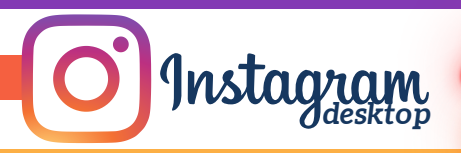

## **PRIVACY SETTINGS**

Edit Profile

Change Password

Apps and Websites

**Email and SMS** 

**Push Notifications** 

Manage Contacts

Login Activity

Toggle on to keep your account private so that only **Account Privacy** people you approve can see your posts.  $\nabla$  Private Account When your account is private, only people you approve can see your photos and videos on Instagram. Your existing followers won't be affected. Toggle off so others cannot see when you are active on **Activity Status** Instagram. Show Activity Status Allow accounts you follow and anyone you message to see when you were last active on Instagram apps. When this is turned off, you won't be able to see the activity status of other accounts. **Privacy and Security Story Sharing** Toggle off to prevent others from sharing your story as a Allow Sharing Emails from Instagram message. Let people share your story as messages Comments **Edit Comment Settings** Set to Add Manually to review any photos or videos Photos of You before they are added to your profile by other users. Add Automatically Add Manually

Choose how you want photos of you added to your profile. Learn more about Photos of You.

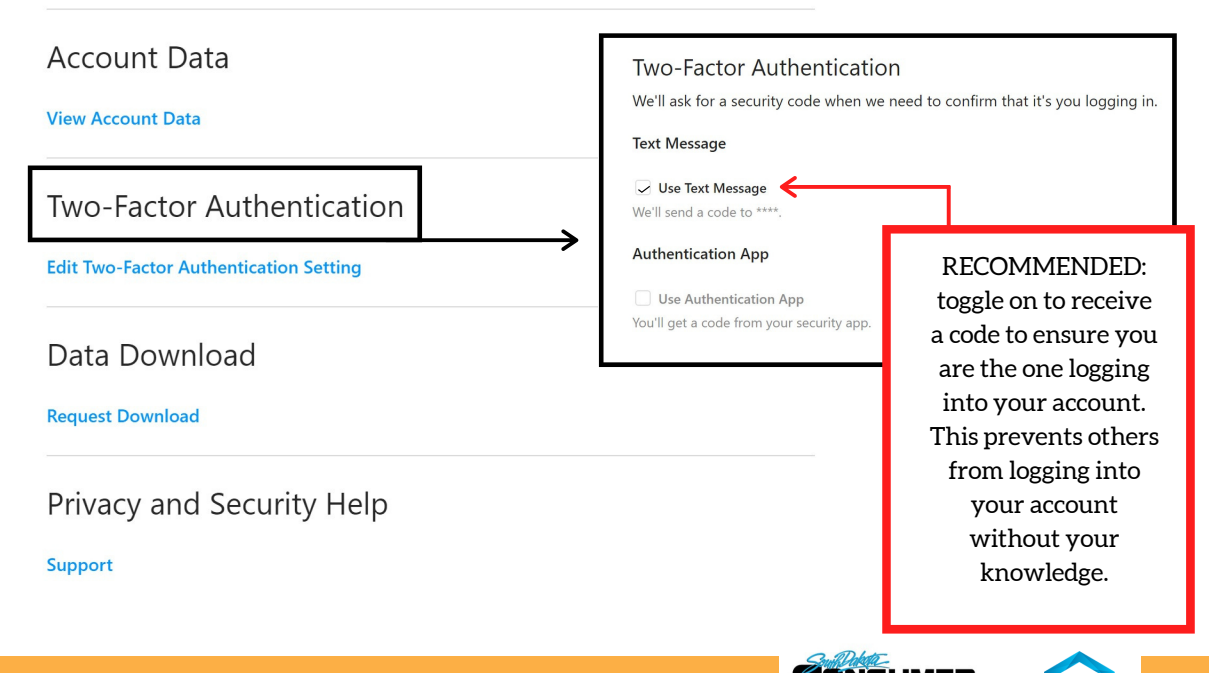

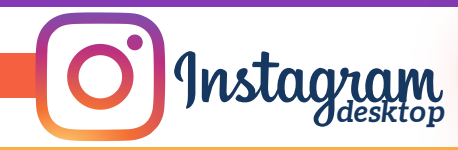

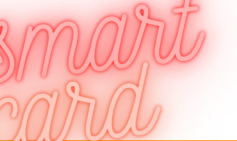

## **APPS AND WEBSITES**

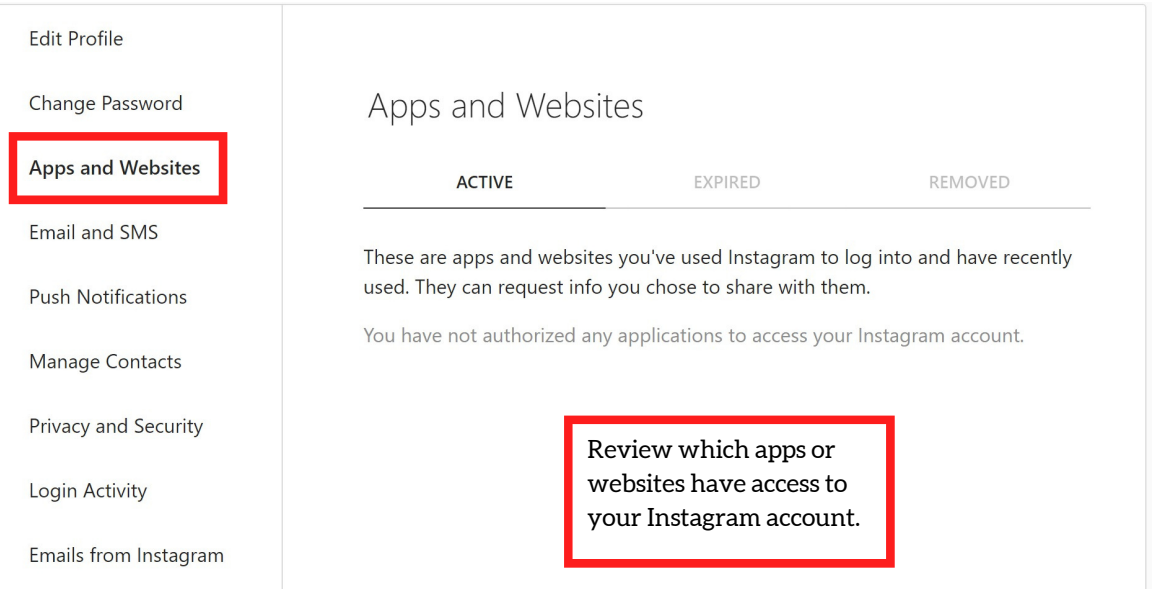

# **MANAGE CONTACTS**

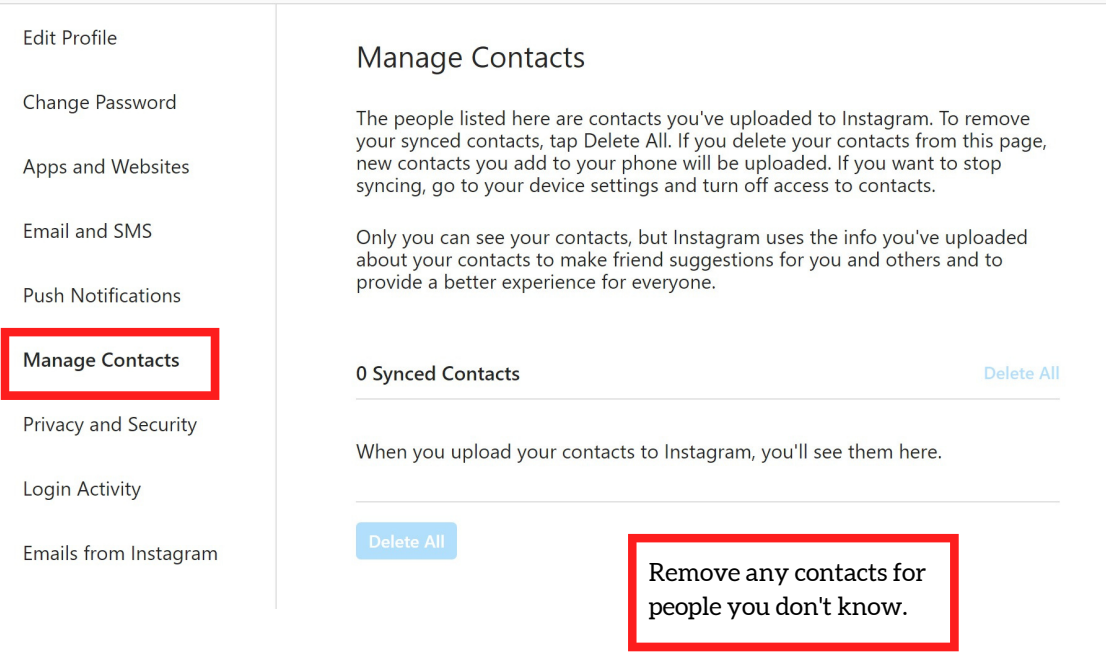

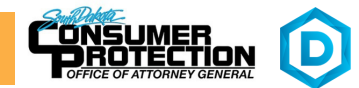

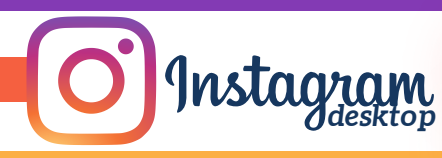

# **THINGS TO REMEMBER**

MAKE YOUR ACCOUNT PRIVATE - Instagram accounts are accessible to the public; therefore, anyone can view your profile, photos, videos, and stories and comment on them. To allow only approved followers to be able to view your posts, set your account to private.

HIDE ACTIVITY STATUS – Individuals you follow or have direct conversations with can by default see when you were last active on Instagram. Turn off the visibility of your status.

REMOVE FOLLOWERS – Remove individuals or followers from your friends list if you no longer want them to see your new posts. This can work for both public and private accounts.

HIDE STORIES/RESTRICT DIRECT MESSAGING AND SHARING – If you don't want to share photos or videos with all followers select specific individuals e.g. family.

BLOCK COMMENTS – If you are annoyed by the constant inappropriate comments on your posts, you can stop this by blocking individuals from commenting.

REMOVE TAGS – Remove or disable your tagging option in settings to prevent posts you are tagged in from automatically being added to your Instagram profile by default.

# **USEFUL LINKS**

### **A Parent's Guide to Internet Safety**

*www.fbi.gov/stats-services/publications/parent-guide*

#### **Wired Kids** *www.wiredkids.org*

**Microsoft Safety & Security** *https://support.microsoft.com/en-us/help/4091455/windows-protect-privacy-internet*

**OnGuard Online** *https://www.consumer.ftc.gov/features/feature-0038-onguardonline*

**Instagram Help** *https://help.instagram.com*

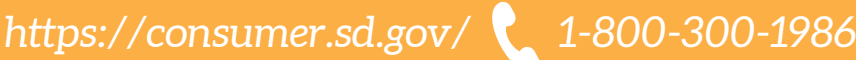

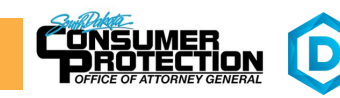